[cura@odsherred.dk](https://odsherred-my.sharepoint.com/personal/stikk_odsherred_dk/Documents/Cura/Navigationssedler/Skabelon%20navigationssedler/cura@odsherred.dk) 

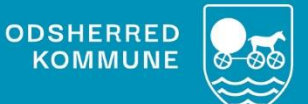

# **NAVIGATIONSSEDLER**

**Journallæsning ved dagvagt SSA - Plejecenter**

Version 1.0

*December 2022*

## **Indholdsfortegnelse**

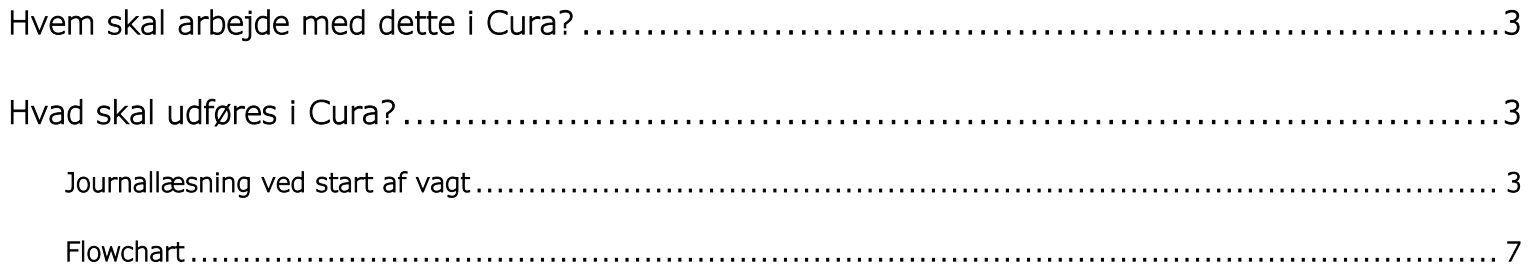

## <span id="page-2-0"></span>**Hvem skal arbejde med dette i Cura?**

Denne navigation er rettet mod alle SSA ansat på plejecentre.

## <span id="page-2-1"></span>**Hvad skal udføres i Cura?**

Medarbejderen der varetager plejen på borgeren har ansvaret for at være opdateret på den/de aktuelle problemstillinger/helbredstilstande til triagemødet, herunder relevante observationer.

## <span id="page-2-2"></span>Journallæsning ved start af vagt

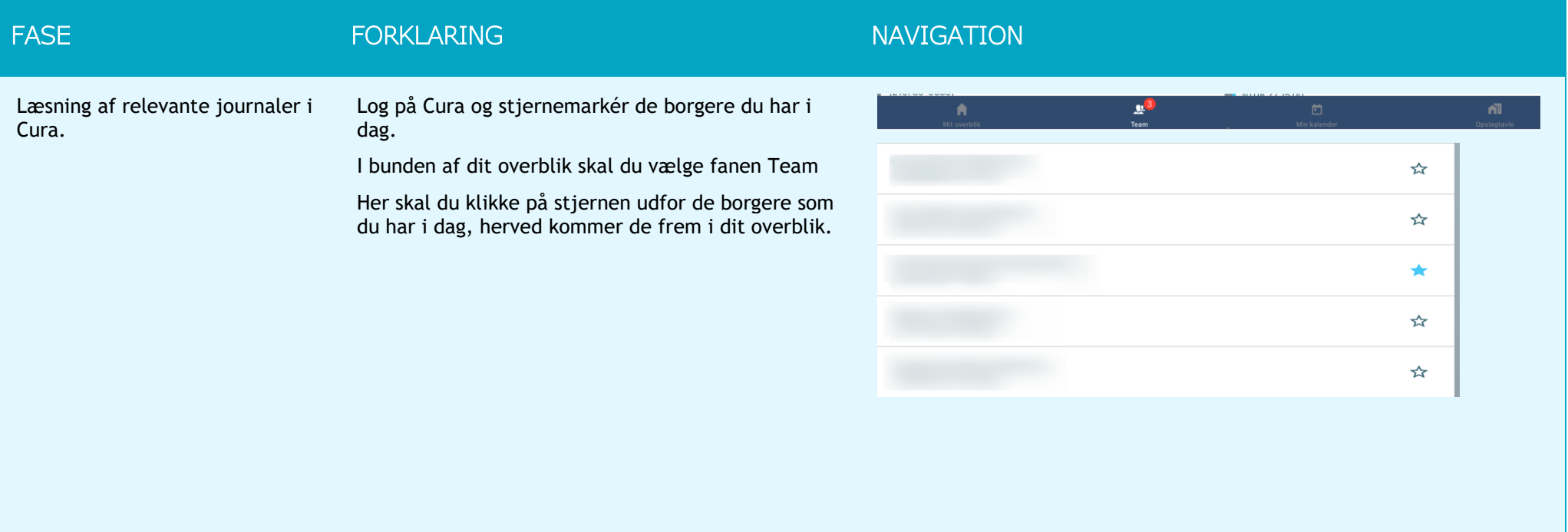

#### FASE THE RESERVING CONTROL CONTROL CONTROL CONTROL CONTROL CONTROL CONTROL CONTROL CONTROL CONTROL CONTROL CONTROL CONTROL CONTROL CONTROL CONTROL CONTROL CONTROL CONTROL CONTROL CONTROL CONTROL CONTROL CONTROL CONTROL CON På dit overblik kan du nu tilgå borgerens overblik på  $Q + \equiv 1$ Log af kortet "Dagens valgte borgere". Ingen aft Der er ingen bes<br>se tildelte besøg  $\equiv \odot$ Ændringer i FMK Fællesopgaver  $Q \equiv Q$ Ældre ○ Opfølgning på observation  $\overline{1}$ Ekstern kommunikation - opgaver  $\equiv$   $\odot$ 24 time  $\overline{1}$ Korrespondancebrev Uafsluttet dokumentation Opfølgning (14 dage)  $\odot$  =  $\odot$ Senere 31 24 timer 6 Dagens valgte borgere  $Q_1$ 14 dage 87 Alle observationer seneste 7 **Er der Opgaver på borgeren?** Klik på hver enkelt borger og tilgå deres overblik.  $-114G46%$  $50 - 10 = 10$  $\ddot{\mathbf{a}}$  $Q + \overline{m}$ : På den enkelte borger skal du orientere dig under Aftaler i dag  $\odot$ Borgeropgaver (07 - 17)  $\bullet$ fanen "Opgaver". Er der noget du skal tage dig af i Du har ingen besøg hos borgeren i dag Ingen borgeropgaver i det aktuelle tidsrum løbet af din vagt (**VIGTIGT -** Markér opgaven som håndteret når du har handlet på den).Øvrige ansvarlige Opgaver  $Q \equiv Q$  $\heartsuit$  Søvn og hvile (Hverdagsobservation)<br>18.08.22 21.46  $\ddot{\phantom{a}}$ ◯ Spise / Drikke (Hverdagsobservation)<br>18.08.22 21.45  $\pm$ Seneste observationer (14 dage) 19.08.22 06.54  $\heartsuit$  Aktivitet / Egenomsorg (Hverdagsobservation)<br>18.08.22 21.43  $\ddot{\ddot{\cdot}}$  $\ddot{\phantom{a}}$ Søvn og hvile (Hverdagsobservation) 18.08.22 21.45  $\ddot{\ddot{\ }}$ Spise / Drikke (Hverdagsobservation) C Medicindispensering  $\ddot{\phantom{a}}$ 18.08.22 11.48 18.08.22 21.43  $\ddot{\phantom{a}}$ Aktivitet / Egenomsorg (Hverdagsobservation)  $\overline{a}$

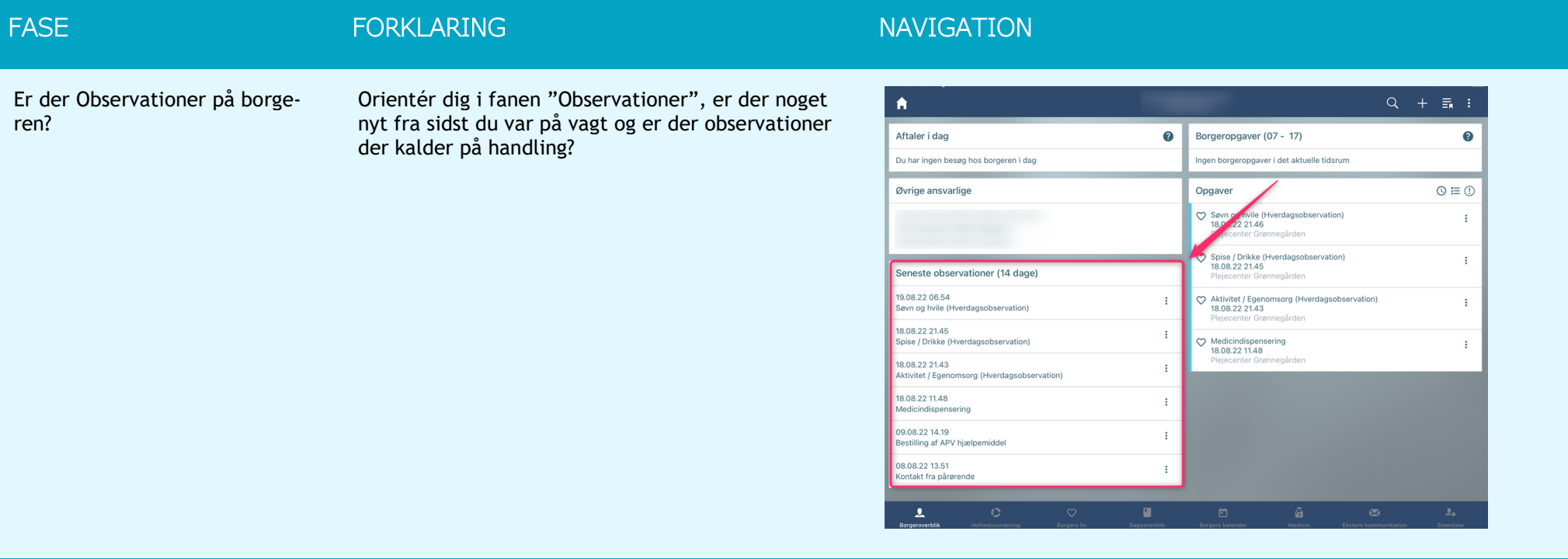

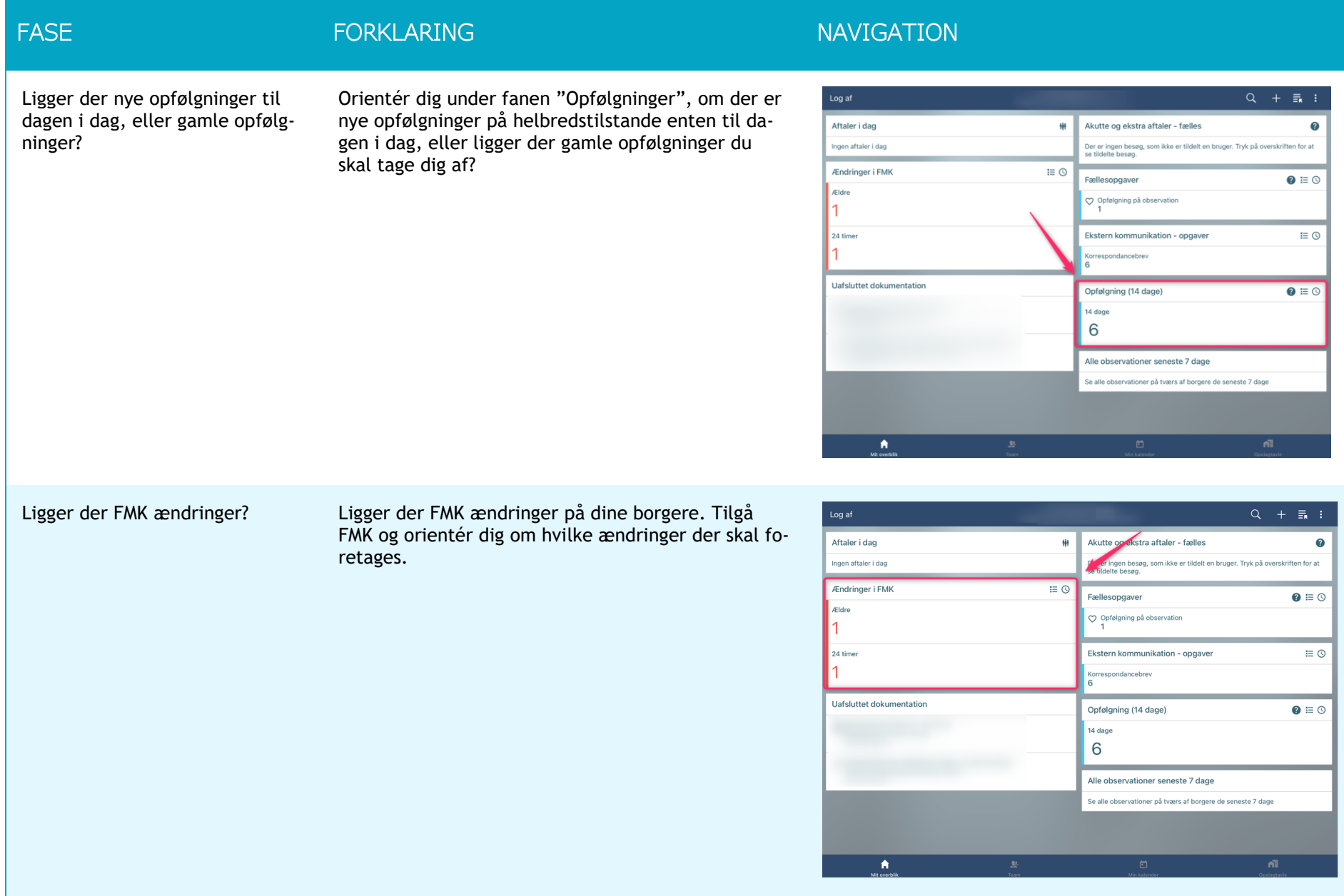

## <span id="page-6-0"></span>Flowchart

### Journallæsning ved dagvagt SSA

Medarbejderen der varetager plejen på borgeren, har ansvaret for at være opdateret på den/de aktuelle problemstillinger/helbredstilstande til triagemødet inkl. Relevante observationer

#### 1. Log på CURA og stjerne  $\bigstar$  marker de borgere du har

2. Læs journal - læs kun på de borgere du har plejen på, journalen læses på følgende måde:

#### Inden morgen pleje:

- orienter dig om dine røde og gule borgere
- 1. Åben borgerens forside

2. Orienter dig under fanen OPGAVER - Er der noget du skal tage dig af i løbet af din vagt (marker opgaven som håndteret når du har handlet på den)

3. Orienter dig under fanen OBSERVATIONER – er der noget nyt fra sidst du var på vagt og ligger der observationer der kalder på handling?

4. Orienter dig under fanen OPFØLGNINGER – Er der nye opfølgninger på helbredstilstande enten til dagen i dag, eller ligger der gamle opfølgninger du skal tage dig af.

#### 3. I løbet af vagten (gerne når du er hos borgeren):

- Orienter dig om grønne borgere som ovenstående

- Sikre dig at borgeren er triageret korekt

#### 4. Inden du går hjem:

- Sikre dig at der er fulgt op på de OPFØLGNINGER, OPGAVER samt OBSERVATIONER der lå fra vagtens start

- Sikre dig at borger er triageret korrekt

- Sikre dig at observationer der ligger som opgave er taget og handlet på

- Opdater helbredstilstande – således at observationen kan knyttes til en helbredstilstand – og det bliver tydeligt at der er taget hånd om observationen

- Fjern stjerne en markeringen fra dine borgere